# <span id="page-0-3"></span>**ifSGNodeField**

Available since firmware version 7.0

The **ifSGNodeField** interface allows querying, getting, setting, and performing other similar manipulation operations on Scene Graph node fields. This interface also allows you to set and unset event observers on a subject node field.

# **Implemented By**

• [roSGNode](https://sdkdocs.roku.com/display/sdkdoc/roSGNode)

## **Supported Methods**

- [hasField\(fieldName as String\) as Boolean](#page-0-0)
- [getField\(fieldName as String\) as Object](#page-0-1)
- [getFields\(\) as Object](#page-0-2)
- [addField\(fieldName as String, type as String, alwayNotify as Boolean\) as Boolean](#page-1-0)
- [addFields\(fields as Object\) as Boolean](#page-1-1)
- [getFieldType\(fieldName as String\) as String](#page-1-2)
- qetFieldTypes() as Object
- [setField\(fieldName as String, value as Object\) as Boolean](#page-1-4)
- [setFields\(fields as Object\) as Boolean](#page-1-5)
- [removeField\(fieldName as String\) as Boolean](#page-1-6)
- [removeFields\(fieldNames as Object\) as Boolean](#page-1-7)
- [queueFields\(queueNode as Boolean\) as Boolean](#page-2-0)
- [observeField\(fieldName as String, functionName as String\) as Boolean](#page-2-1)
- [observeField\(fieldName as String, port as Object\) as Boolean](#page-2-2)
- [unobserveField\(fieldName as String\) as Boolean](#page-2-3)
- [observeFieldScoped\(fieldName as String, functionName as String\) as Boolean](#page-2-4)
- [observeFieldScoped\(fieldName as String, port as Object\) as Boolean](#page-3-0)
- [unobserveFieldScoped\(fieldName as String\) as Boolean](#page-3-1)
- $\bullet$  threadInfo()
- [signalBeacon\(beacon As String\) As Integer](#page-4-0)

# **Description of Methods**

#### <span id="page-0-0"></span>**hasField(fieldName as String) as Boolean**

Returns true if the subject node has a field whose name exactly matches fieldName, or whose fully lowercase analog is identical to that of field Name. Returns false otherwise.

#### <span id="page-0-1"></span>**getField(fieldName as String) as Object**

<span id="page-0-2"></span>Returns the appropriately-typed value from the subject node field identified by fieldName.

```
You can also use the node. field syntax to get the same result as getField(). That is, rectpos =rect.getField("translation") is equivalent to rectpos = rect.translation. You can also use the syntax node[fieldNam
e].
```
## **getFields() as Object**

Returns an associative array with all of the node field names as associative array element keys, and corresponding field values as corresponding associative array element values.

#### <span id="page-1-0"></span>**addField(fieldName as String, type as String, alwayNotify as Boolean) as Boolean**

Adds the field name specified by fieldName, with the type specified by type, to the subject node. The added field is initialized to the default value for the type. The third argument, alwaysNotify, specifies whether observers of the field are triggered only when the field value changes (always Notify set to false), or whenever the field value is set, whether to the same or a new value (alwaysNotify set to true). Returns true if the field is successfully added, false otherwise.

## <span id="page-1-1"></span>**addFields(fields as Object) as Boolean**

Adds the field(s) and corresponding field value(s) defined as key-value pair(s) in the associative array fields to the subject node. The types of the added fields are determined by the values which correspond to the allowable types for an [<interface>](https://sdkdocs.roku.com/display/sdkdoc/interface) field. Returns true if the fields are successfully added, false otherwise.

## <span id="page-1-2"></span>**getFieldType(fieldName as String) as String**

Returns a string of the field type specified by fieldName for the subject node.

## <span id="page-1-3"></span>**getFieldTypes() as Object**

Returns an associative array for the subject node containing all the field names as the array keys, and corresponding field types as the array values.

#### <span id="page-1-4"></span>**setField(fieldName as String, value as Object) as Boolean**

Sets the value of the subject node field identified by fieldName to value. This will fail and stop script execution if the value is not of the appropriate type. Returns true if the field is successfully set, false otherwise.

```
You can also use the node.field syntax to get the same result as setField(). That is, rect.setField(" opacity", 0.5) is
equivalent to rect.\text{opacity} = 0.5.
```
#### <span id="page-1-5"></span>**setFields(fields as Object) as Boolean**

Sets the value of subject node fields in the fields associative array indicated by the corresponding key. Returns true if the fields are successfully set, false otherwise.

#### <span id="page-1-6"></span>**removeField(fieldName as String) as Boolean**

<span id="page-1-7"></span>Removes the field specified by fieldName from the subject node. Returns true if the field is successfully removed, false otherwise. Fields defined as part of the built-in node class cannot be removed. Fields defined in [Content Meta-Data](https://sdkdocs.roku.com/display/sdkdoc/Content+Meta-Data) and the related Scene Graph node class meta-data bindings can be removed, but will be dynamically re-added at any time they are explicitly accessed.

#### **removeFields(fieldNames as Object) as Boolean**

Removes the fields specified by an array of fieldNames from the subject node. Returns true if the fields are successfully removed, false otherwise. Fields defined as part of the built-in node class cannot be removed. Fields defined in [Content Meta-Data](https://sdkdocs.roku.com/display/sdkdoc/Content+Meta-Data) and the related Scene Graph node class meta-data bindings can be removed, but will be dynamically re-added at any time they are explicitly accessed.

#### <span id="page-2-0"></span>**queueFields(queueNode as Boolean) as Boolean**

If queueNode is set to true, subsequent operations on the node fields will queue on the node itself rather than on the [Scene](https://sdkdocs.roku.com/display/sdkdoc/Scene) node render thread. This prevents the operations from being executed immediately. Subsequently setting queueNode to false will then cause all of the operations to be transferred to the [Scene](https://sdkdocs.roku.com/display/sdkdoc/Scene) node render thread queue to be immediately executed in a single render cycle. This can be helpful when multiple fields of a node that affect the appearance of the user interface need to be changed at one time from another thread. It should not be used on a node that is not owned by the render thread, as the render thread will not be able to execute the operations when they are released to it. You can use it when a node owned by a [Task](https://sdkdocs.roku.com/display/sdkdoc/Task) node thread is transferred to the render thread, by setting it to a child or a node field of a node already owned by the render thread, where the queue is then released.

#### <span id="page-2-1"></span>**observeField(fieldName as String, functionName as String) as Boolean**

Calls the function specified by functionName when the subject node field specified by fieldName changes. The function called must be in the scope of the current component. Optionally, this form can pass an [roSGNodeEvent](https://sdkdocs.roku.com/display/sdkdoc/roSGNodeEvent) message to the callback function, by specifying the message object as an argument to the callback function:

```
sub callback_function(message as Object)
```
 ... end sub

From this message in the callback function, you can get the node ID, the field name, and the field value at the time it was set, using the same [roSG](https://sdkdocs.roku.com/display/sdkdoc/roSGNodeEvent) [NodeEvent](https://sdkdocs.roku.com/display/sdkdoc/roSGNodeEvent) methods described in the overloaded form observeField(fieldName as String, port as Object). The [roSGNodeEvent](https://sdkdocs.roku.com/display/sdkdoc/roSGNodeEvent) message also includes a pointer to the node that can be accessed using getRoSGNode(), to associate nodes without an ID in the callback function. Additional information can be accessed in the callback function by storing the information in a custom field of the node.

#### <span id="page-2-2"></span>**observeField(fieldName as String, port as Object) as Boolean**

#### Available since firmware version 7.1

This overloaded form sends an [roSGNodeEvent](https://sdkdocs.roku.com/display/sdkdoc/roSGNodeEvent) message to the [roMessagePort](https://sdkdocs.roku.com/display/sdkdoc/roMessagePort) identified by port when the subject node field identified by field Name changes value. Running GetNode() on the message retrieves the ID of the node that changed, running GetField() on the message gets the name of the field that changed, and running GetData() on the message gets the new field value at the time of the change. This allows other threads to react to field changes, and avoids missing a value when the field changes twice before the message handler is able to receive the [roSG](https://sdkdocs.roku.com/display/sdkdoc/roSGNodeEvent) [NodeEvent](https://sdkdocs.roku.com/display/sdkdoc/roSGNodeEvent) messages.

#### <span id="page-2-3"></span>**unobserveField(fieldName as String) as Boolean**

Removes the previously established connections between the subject node field identified by fieldName and any callback functions or message ports.

## <span id="page-2-4"></span>**observeFieldScoped(fieldName as String, functionName as String) as Boolean**

Available since firmware version 7.5

Similar to observeField(fieldName as String, functionName as String), this method sets up a connection between the observed node's field and the current component from which this call is made. While the connection exists, any change in the called/observed node's field specified by fieldNam e results in calling the function specified by functionName in the observing component.

The callback will be on the thread that owns the observed node. This is usually the render thread except in some narrowly defined scenarios. See [S](https://sdkdocs.roku.com/display/sdkdoc/SceneGraph+Threads) [ceneGraph Threads](https://sdkdocs.roku.com/display/sdkdoc/SceneGraph+Threads) for further details.

The connection state is implicitly stored in the calling/observing component. This means that multiple such connections made from different components to the same observed node have different lifetimes bounded by that of the calling/observing component. See unobserveFieldScoped() for further details.

#### <span id="page-3-0"></span>**observeFieldScoped(fieldName as String, port as Object) as Boolean**

#### Available since firmware version 7.5

Similar to observeField(fieldName as String, port as Object), this method sets up a connection between the observed node's field and the current component from which this call is made. While the connection exists, any change in the called/observed node's field specified by fieldName result s in a message being sent to the [roMessagePort](https://sdkdocs.roku.com/display/sdkdoc/roMessagePort) specified by port.

The message will be received on the thread that owns the port. This is either a task thread or the main BrightScript thread. See [SceneGraph](https://sdkdocs.roku.com/display/sdkdoc/SceneGraph+Threads) [Threads](https://sdkdocs.roku.com/display/sdkdoc/SceneGraph+Threads) for further details.

The connection state is implicitly stored in the calling/observing component, just as for the other form of observeFieldScoped(). This means that multiple such connections made from different components to the same observed node have different lifetimes bounded by that of the calling/observing component. See unobserveFieldScoped() for further details.

#### <span id="page-3-1"></span>**unobserveFieldScoped(fieldName as String) as Boolean**

#### Available since firmware version 7.5

Much like unobserveField(fieldName as String) undoes both forms of observeField(), this undoes both forms of observeFieldScoped(). It removes the connection between the observing component and the observed node's field. This method looks for and removes the implicit connection state stored in the observing object, so that the calling component will no longer receive notification of changes in the specified node's field. Connections in other observing objects or even in the observed object are not affected.

#### <span id="page-3-2"></span>**threadInfo()**

#### Available since firmware version 9

threadInfo() is a roSGNode function that returns an Associative Array (AA) to Brightscript with information that can be analyzed to help minimize Rendezvous spread. This function can be called on any node from any thread and it returns the following information about that node in an AA similar to:

```
{ node: { type: "XXComponent", 
  id: "XXID", 
 address: 0x123XXX, 
 willRendezvousFromCurrentThread: "yes", 
 owningThread: { type: "Render", name: "newMainScene", id:"123456" } 
}, 
 currentThread: { type: "Task", name: "conviva", id: "234567" }, 
 renderThread: { type: "Render", name: "newMainScene", id: "123456" } 
}
```
roSGNode.threadInfo() has been developed as a runtime introspective informational tool for the developer to help them understand the following:

What is calling a thread function is being called from,

PRELIMINARY 4

- On which component's behalf (what m.top) the current function is executing,
- The thread ownership of the node in question, and
- Whether or not access to the node from the current thread would cause a rendezvous

threadInfo() returns an associative array with all of this information.

Do not call the threadInfo() function from within function main() or any function called by function main().

## <span id="page-4-0"></span>**signalBeacon(beacon As String) As Integer**

#### Available since firmware version 9.1

Signals start and/or stop points for measuring channel launch and Electronic Program Guide (EPG) launch times.

To pass certification, a channel must finish launching within the time specified in the [certification performance requirements](https://developer.roku.com/develop/channel-store/certification#3performance). The Roku firmware automatically fires an **AppLaunchInitiate** event to mark when the user presses the OK button to launch a channel from the Roku home screen. The channel, however, must fire the corresponding **AppLaunchComplete** to mark when the channel home page is fully rendered (or when video playback starts after handling a [deep link,](#page-0-3) and the channel can respond to commands sent via the remote control).

If your application contains an EPG, the application must also fire both an **EPGLaunchInitiate** beacon when the user initiates a keypress to display the EPG and the corresponding **EPGLaunchComplete** beacon when the EPG is fully rendered and navigable.

To fire the **AppLaunchComplete**, **EPGLaunchIntitiate**, and **EPGLaunchComplete** beacons within your application, call the **signalBeacon()** funct ion on any node as demonstrated in the following examples:

```
myScene.signalBeacon("AppLaunchComplete")
myEPGComponent.signalBeacon("EPGLaunchInitiate")
m.top.signalBeacon("EPGLaunchComplete")
```
Only the first sequence of EPG launch beacons is recorded. If a user launches the EPG more than once while the channel is running, a warning message is output to the debug console. This warning message, which acknowledges the receipt of the beacon while notifying that subsequent ones will not be recorded, may be ignored.

Only EPG launch sequences that start within 5 seconds of the **AppLaunchComplete** event being fired qualify as a valid measurements for certification. EPG launch sequences fired after the 5-second window are still recorded so that channel performance can be compared against requirements.

The following table summarizes when to fire the AppLaunchComplete and **EPGLauchInitiate**/**EPGLauchComplete** beacons and when their timestamps are recorded:

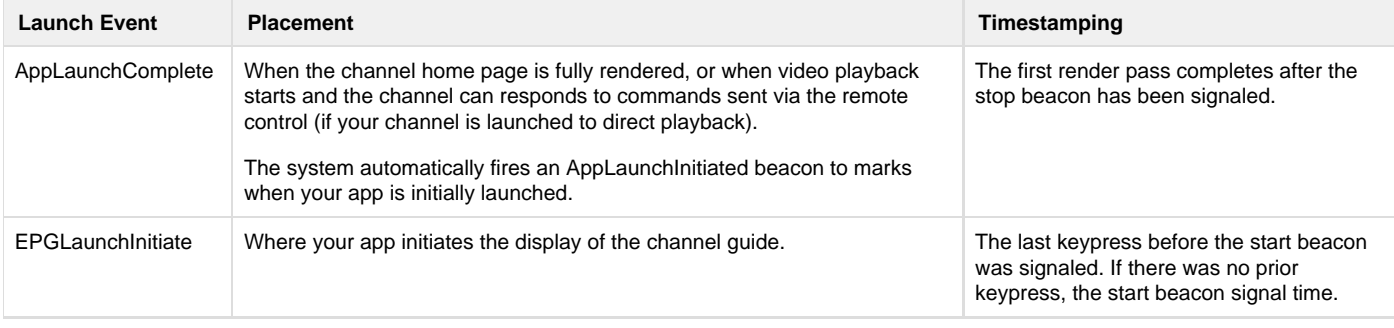

# Roku SDK 2.0 Documentation

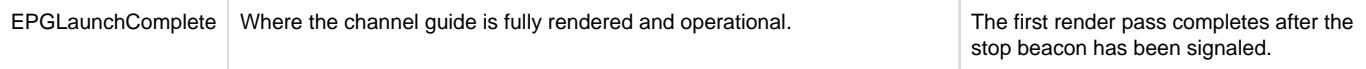

When you fire a launch event, the system will return an integer indicating the result of its signaling:

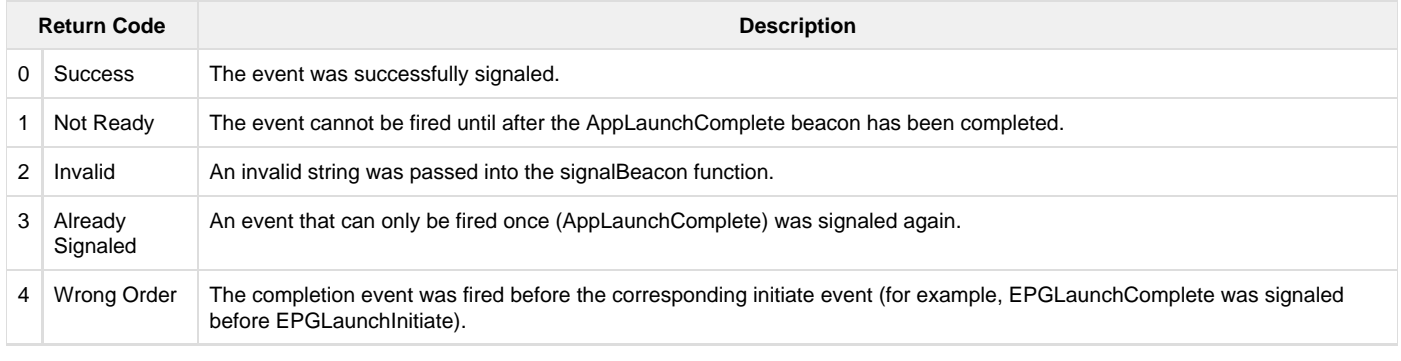

In addition to the channel launch and EPG launch times, the Roku firmware automatically measures five other certification performance metrics: app compile time, video start time, live start time, channel change time, and channel exit time. You can use the [BrightScript](https://sdkdocs.roku.com/display/sdkdoc/Debugging+Your+Application) [console](https://sdkdocs.roku.com/display/sdkdoc/Debugging+Your+Application) (port 8085) to view a report detailing your channel's performance. See [Measuring channel performance](https://sdkdocs.roku.com/display/RSIS/Measuring+Channel+Performance) for more information.